### Wikipedia Edit-A-Thon for Lesbian History and Culture

### **October 8, 2020**

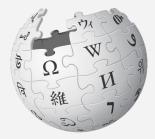

WIKIPEDIA The Free Encyclopedia

**Slides courtesy of Wikimedia DC** 

### Wikipedia Edit-A-Thon for Lesbian History and Culture

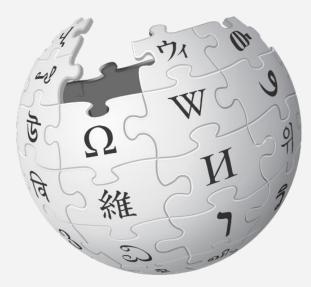

Agenda

- 1. Welcome
- 2. Wikipedia Editing Training

3. Editing

### Wikimedia DC

Wikimedia DC is the regional outreach organization for Wikipedia and the other projects of the Wikimedia Foundation. Our mission is to promote participation in Wikimedia projects in Washington, DC, Maryland, Virginia, West Virginia, Delaware and throughout the United States.

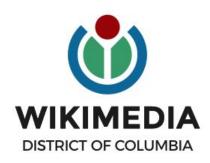

Ariel Cetrone - Institutional Partnerships Manager Wikipedia Username: @Ariel Cetrone (WMDC) WikimediaDC.org

### **Safe Space Policy**

The purpose of the Safe Space Policy ("Policy") is to ensure that the events and programs operated by Wikimedia District of Columbia ("Wikimedia DC") are free of harassment and other unwelcome behavior.

This Policy applies to all events where Wikimedia DC has both authority and reasonable means to implement the provisions of this Policy. It further applies to all programs operated by Wikimedia DC and all spaces, whether physical or virtual, under Wikimedia DC control.

Access the full policy at WikimediaDC.org or on today's wiki event page

### **Today's Objectives and Goals**

### Attendees will:

- Gain an understanding of Wikipedia's pillars and policies
- Learn how to:
  - edit existing Wikipedia articles
  - create new articles

### With the goal of:

• Improving Wikipedia by adding and editing content Lesbian History

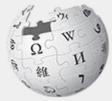

WIKIPEDIA The Free Encyclopedia

# Wikipedia

### What exactly is it, anyway???

### What is Wikipedia?

Wikipedia is a multilingual, web-based, free encyclopedia based on a model of openly editable content. It is the largest and most popular general reference work on the Internet. [Wikipedia] is supported by the Wikimedia Foundation, a non-profit organization which operates on money it receives from donors.

#### From Wikipedia (en)

### Wikipedia: the 21st-century encyclopedia

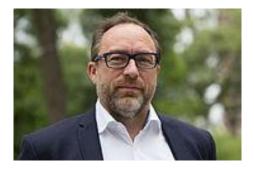

"Imagine a world in which every single person on the planet is given free access to the sum of all human knowledge. That's what we're doing."

-Jimmy Wales, co-founder, Wikipedia

### **About us**

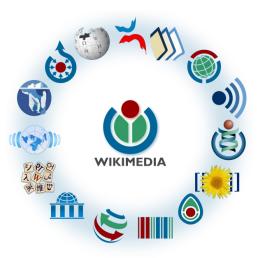

Free as in beer, Free as in freedom ... gratis et libre Created and edited by volunteers

Overseen by nonprofit Wikimedia Foundation

All edits and versions recorded forever (revision history)

6+ million articles, 270+ languages

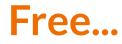

All content freely licensed without restrictions

Creative Commons Attribution Sharealike or Public Domain

Written content or image/video/audio uploads

Wikimedia Commons - multimedia repository commons.wikimedia.org

Commercial re-use is absolutely allowed. Google, publishers...

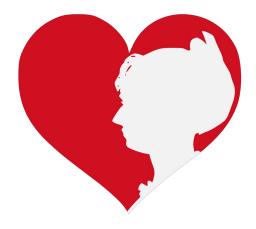

Wikimedia, is the global community of contributors to Wikimedia Foundation projects. The movement was created around Wikipedia's community, and has since expanded to the other Wikimedia projects.

## Wikimedia

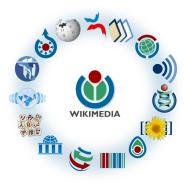

- Wikipedia, a web-based encyclopedia
- Wiktionary, a dictionary
- Wikibooks, educational textbooks
- Wikinews, news articles
- Wikiquote, a collection of quotations
- Wikisource, a library of source texts and documents
- Wikiversity, educational material

- Wikivoyage, a travel guide
- Wikispecies, a taxonomic catalogue of species
- Wikimedia Commons, a data repository of media like images, videos and sounds.
- Wikidata, a common source
   of data, also accessible by
   the other projects

## Wikipedia Basics, **Policies**, and **Oversight**

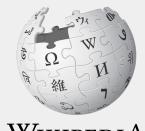

WIKIPEDIA The Free Encyclopedia

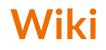

- A website where anyone can edit any page at any time
- Meant to be "quick"
- Remembers all versions (nothing ever destroyed)
- Hyperlinks between pages

### Wikipedia: Five Pillars

- Wikipedia is an encyclopedia
- Wikipedia is written from a neutral point of view
- Wikipedia is free content that anyone can use, edit, and distribute
- Wikipedia's editors should treat each other with respect and civility
- Wikipedia has no firm rules

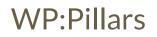

### **Wikipedia Policies**

- Neutral Point of View written so all sides can agree (WP:POV)
- Notability significant independent sources -> importance (WP:N)\*
- Verifiability Using reliable sources to reference information (WP:V)
- No original research point to existing scholarship (WP: NOR)
- Assume good faith start with congenial spirit (WP:GF)
- **Conflicts of interest** disclose and abide by terms of service (WP:COI)

\*See also 'Category:Wikipedia notability guidelines' for more on notability by topic

### Is Wikipedia Reliable?

- Wikipedia should not be considered a definitive source in and of itself
- It can be edited by anyone at any time meaning that any article can be subject to misinformation or vandalism
- Edits on Wikipedia that are in error may eventually be fixed
- Wikipedia is a volunteer-run project and cannot monitor every contribution all the time.
- Errors can go unnoticed for days, weeks, months, or even years

From WP: Wikipedia is not a reliable source

### Is Wikipedia Reliable? Quality Controls

- Wikipedia is maintained by a community of volunteers
- Vandalism is identified and reverted by a combination of bots and individuals
- Widely read articles, like those about newsworthy topics such as politics, medicine, and science are monitored closer than others due to the number of views
- Wikiprojects, including patrol and thematic address article flaws and content gaps
- Admins and committees resolve issues when necessary

WP: Quality control, WP: Patrols, WP:Admin

### Wikiprojects

- A group of contributors who want to work together as a team to improve Wikipedia
- Often focus on a specific topic area (for example, WikiProject Medicine) or a specific part of the encyclopedia (for example, WP:WikiProject Disambiguation), or a specific kind of task (for example, checking newly created pages).
- English Wikipedia currently has over 2,000 WikiProjects, about 1,000 of which are monitored by 30–2,000 editors

WP: Wikiproject

## Event Page and Article Work List

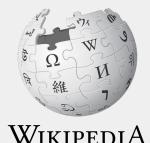

The Free Encyclopedia

### Log in to Wikipedia

- 1. Go to en.wikipedia.org
- 2. Create username or log in (top right)

|                     | A Not logged in Talk Contributions Create account Log in |
|---------------------|----------------------------------------------------------|
| Special page        | Search Wikipedia O                                       |
| Log in              |                                                          |
| Username            |                                                          |
| Enter your username |                                                          |
| Password            |                                                          |

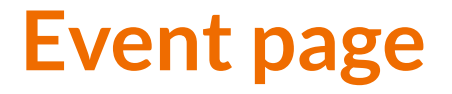

- 1. Go to en.wikipedia.org
- 2. Enter WMDC-LHIST into the Wikipedia search bar (top right)

< wikipedia:wieetup i DG

#### @WikimediaDC

#### Wikipedia Edit-A-Thon for Lesbian History and Culture

Do you know all the words to 'Fast Car?' Have you read every Sarah Waters novel? Have you cracked Anne Lister's secret code? Then the Wikipedia Edit-a-Thon for Lesbian Culture and History needs YOUR help! No Wikipedia experience necessary - we train everyone beforehand!

The Edit-a-Thon will be held on October 8, 2020 - International Lesbian Day! -

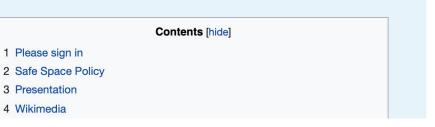

Shortcut WMDC-LHist

### **Event page**

- Wikimedia page with links to Wikipedia policies, practices, and tools. Also includes a list Wikipedia articles for creation or improvement
- This page will remain live and accessible after the event.

#### @WikimediaDC

#### Wikipedia Edit-A-Thon for Lesbian History and Culture

Do you know all the words to 'Fast Car?' Have you read every Sarah Waters novel? Have you cracked Anne Lister's secret code? Then the Wikipedia Edit-a-Thon for Lesbian Culture and History needs YOUR help! No Wikipedia experience necessary - we train everyone beforehand!

The Edit-a-Thon will be held on October 8, 2020 - International Lesbian Day! -

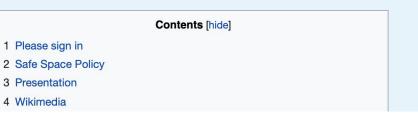

Shortcut WMDC-LHist

### **Article Worklist Review**

#### Suggested Article Work List [edit source]

About the Article Assessment Quality Scale 2

You may edit or create articles not included here.

#### For creation

- Ffiona Morgan
- The Suppressed Histories Archive
- Lesbian fashion
- · Lesbians in the Second Republic Period
- Provincetown Women's Week
- Daughters of the Moon Publishing
- Buffalo Star
- Donna McBride
- · Stone femme Currently redirects to Stone butch, but needs it's own article
- Ladies of Llangolen

#### Stub

- Sophie Huber
- Helen Bennett
- Le Corps Lesbien
- Radicalesbians

### **Event page Sign-in**

- 1. Go to the blue sign-in button
- 2. School down on the following page and click publish (do not write anything on the empty field)

Please sign in [edit source]

This is for use on the day of the event.

1) Click 'Sign in' here.

2) Scroll down on the page that follows and click 'Save changes'. Your username will then be added to the

## Set Editing Preferences

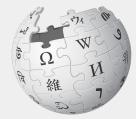

WIKIPEDIA The Free Encyclopedia

### Wikipedia Editing Tools

| VisualEditor                                                                                                    | Source Editor                                    |  |  |  |  |
|----------------------------------------------------------------------------------------------------|--------------------------------------------------|--|--|--|--|
| 'Edit' button                                                                                                    | 'Edit source' button                             |  |  |  |  |
| VisualEditor is a "visual" way of editing Wikipedia                                                                        | Source editor uses Wikitext, also known as Wiki  |  |  |  |  |
| that does not require editors to learn wiki markup.                                                                        | markup or Wikicode, which consists of the syntax |  |  |  |  |
| Until Visual Editor, editors had to learn wiki                                                                             | and keywords used by the MediaWiki software to   |  |  |  |  |
| markup to make most edits.                                                                                                 | format a page.                                   |  |  |  |  |
| VisualEditor works like a word processor. While is simpler to use, the Source Editor can be more effective for some tasks. |                                                  |  |  |  |  |

### **Set Editing Preferences: Activate Visual Editor**

#### 1. Open the Wiki event page or any Wikipedia article

#### 2. Select 'Preferences' (Top right)

|          |      | Ariel Cetrone (WMDC) | <b>1</b> 24 <b>1</b> 99 | You have    | new messages | Sa | dbox Preferences | Beta Vatchlist Con | tributions Log out 00:01:33 |
|----------|------|----------------------|-------------------------|-------------|--------------|----|------------------|--------------------|-----------------------------|
| ect page | Talk |                      | Read                    | Edit source | View history |    | More Y TW Y      | Search Wikipedia   | Q                           |

Photograph a historic site, help Wikipedia, and win a prize. Participate in the world's largest photography competition this month! Learn more

#### Vikipedia:Meetup/DC/Wikipedia Edit-A-Thon for Lesbian History and Culture [edit source]

rom Wikipedia, the free encyclopedia < Wikipedia:Meetup | DC

| @WikimediaDC                                          | Shortcut<br>WMDC-LHist |
|-------------------------------------------------------|------------------------|
| Wikipedia Edit-A-Thon for Lesbian History and Culture |                        |

×

### **Set Editing Preferences: Activate Visual Editor**

#### 3. Select the 'Editing' tab

### Preferences

For information about the settings on this page, see Help:Preferences.

| User profile | Appearance                                                             | Editing | R                    | ent changes | Watchlist | Search | Gadgets | Beta features | Notifications |  |
|--------------|------------------------------------------------------------------------|---------|----------------------|-------------|-----------|--------|---------|---------------|---------------|--|
|              |                                                                        |         |                      |             |           |        |         |               |               |  |
| — Basic ir   | Basic information                                                      |         |                      |             |           |        |         |               |               |  |
|              | Userna                                                                 | me: /   | Ariel Cetrone (WMDC) |             |           |        |         |               |               |  |
| Me           | Member of groups: Autoconfirmed users, Extended confirmed users, Users |         |                      |             |           |        |         |               |               |  |
| (            | Connected apps: Manage 3 connected applications                        |         |                      |             |           |        |         |               |               |  |
|              |                                                                        |         |                      |             |           |        |         |               |               |  |

### **Set Editing Preferences: Activate Visual Editor**

4. Scroll down to 'Editor'

5. Select 'Show me Both Editor Tabs' from the 'Editing Mode' dropdown menu

6. Save (bottom left)

#### Preferences For information about the settings on this page, see Help:Preferences. User profile Appearance Editing Recent changes Watchlist Search Gadgets Beta features Notified General options Enable section editing by right clicking on section titles Edit pages on double click Enable showing appreciation for other users with the WikiLove tab Enable parser migration tool This adds a sidebar link giving access to a tool for migrating page text to new versions of the MediaWiki parser. Edito Edit rea ont style: Monospaced font \$ Prompt me when entering a blank edit summary Warn me when I leave an edit page with unsaved changes Show edit toolbar (requires JavaScript) Enable enhanced editing toolbar Temperarily disable the viewal aditor while it is in beta Editing mode Show me both editor tabs

## **User Page**

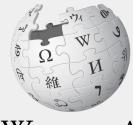

WIKIPEDIA The Free Encyclopedia

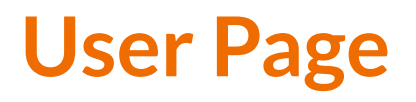

- All users/editors are assigned a user page
- Access user page by selecting your username (top right)

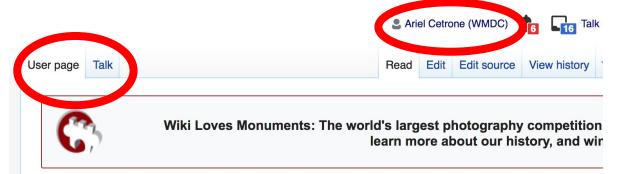

#### User:Ariel Cetrone (WMDC)

From Wikipedia, the free encyclopedia

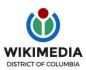

Ariel Cetrone is Institutional Partnerships Manager for Wikimedia DC.

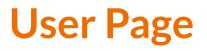

- Share information and interests
- Use is optional unless editing as part of official duties

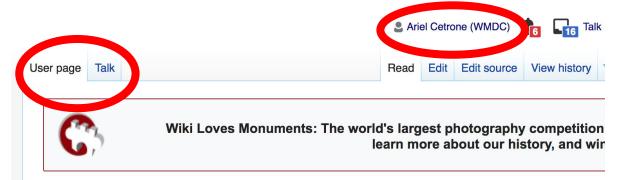

#### User:Ariel Cetrone (WMDC)

From Wikipedia, the free encyclopedia

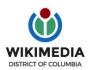

Ariel Cetrone is Institutional Partnerships Manager for Wikimedia DC.

### **User Page: Sample Conflict of Interest Statement**

For those editing as past of their professional duties

#### About Me

I am a paid employee of XYZ organization. We are working to make our resources more accessible to the public by working directly with Wikipedia.

#### **Conflict of interest statement**

I am editing Wikipedia as part of my official duties at XYZ organization. I will abide by Wikipedia's accepted practices on conflicts of interest, neutrality, and notability. Because the mission of XYZ organization is in line with Wikipedia's mission to disseminate knowledge, I will not make edits that I do not believe are in accordance with Wikipedia's practices and procedures. If you believe I have made an error or violated Wikipedia's norms, please let me know.

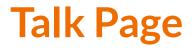

- Receive messages
- Communicate with other users

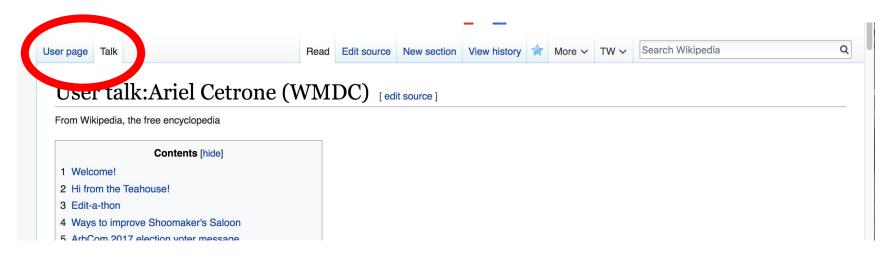

## Tabs and Article Anatomy

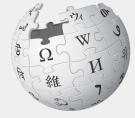

WIKIPEDIA The Free Encyclopedia

### **Exploring Tabs: Article History**

#### View all edits ever made by selecting 'View History'

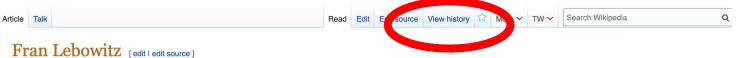

ORES predicted quality: (+) GA (4.4) A start-class article from Wikipedia, the free encyclopedia

Frances Ann Lebowitz (born October 27, 1950) is an American author,<sup>[1]</sup> public speaker,<sup>[2][3]</sup> and occasional actor.<sup>[4]</sup> Lebowitz is known for her sardonic social commentary on American life as filtered through her New York City sensibilities.<sup>[5]</sup> Some reviewers have called her a modern-day Dorothy Parker.<sup>[6]</sup>

#### Contents [hide]

- 1 Early life and education
- 2 Early career
- 3 Writer's block & public persona
- 4 Views
  - 4.1 New York City
  - 4.2 Impact of HIV/AIDS
  - 4.3 Feminism
- 4.4 Politics
- 5 Personal life
- 6 Books
- 7 References
- 8 External links

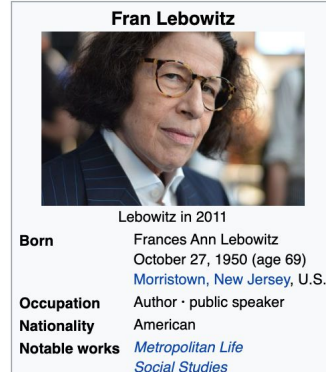

The Fran Lebowitz Reader

## **Exploring Tabs: Article History**

### View all edits ever made by selecting 'View History'

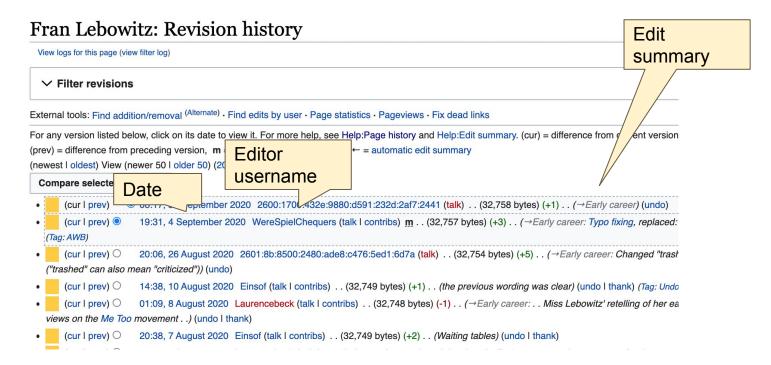

# **Exploring Tabs: Talk Page - Community Discussion**

## Discuss the article with other editors

Use is optional

 Can be used to add suggestions when one believes they have a conflict of interest

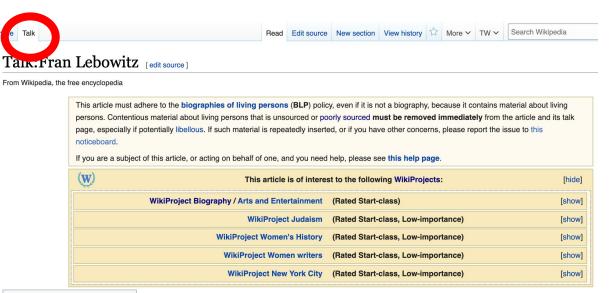

Contente [hide]

### Discussion

# **Article Sections: Lead Paragraphs and infoboxes**

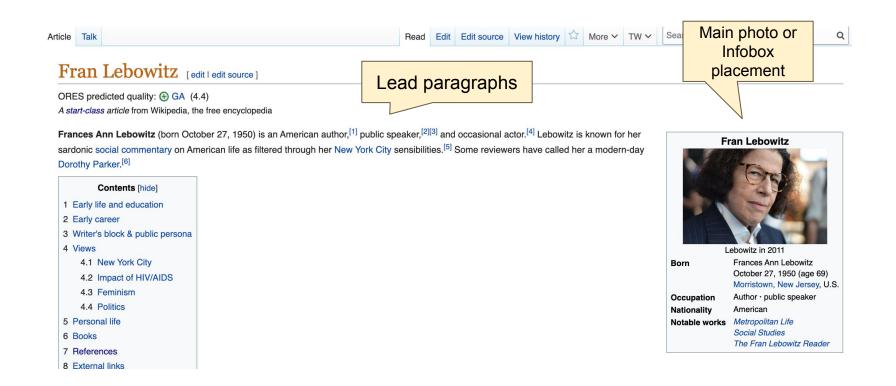

# **Article Sections: References**

### Writer's block & public persona [edit | edit source]

Since the mid-1990s, Fran Lebowitz is known for her decades-long writer's lock.<sup>[1]</sup> The st book published was *Mr. Chas and Lisa Sue Meet the Pandas* (1994), a childre pandas living in New York City who long to move to Paris. Since that time, Lebowitz has worked on various book projects that have not been completed. This includes *Exte* long-overdue, unfinished novel,<sup>[7]</sup> purportedly about rich people who want to be artists and artists who want to be rich.<sup>[1]</sup> Her book, *Progress*, was first excerpted in *Vanity F* yet to be completed, as of April 2020. When discussing her writer's block, she said the worked on various book projects that as my editor, always says, 'easiest job in too paralysis I have about writing is caused by an excessive reverence for the writer and I think that's probably true.<sup>[13]</sup>

Due to her writer's block, Lebowitz has largely supported herself with televopinion, and people not allowed to interrupt."<sup>[25]</sup> She tours as a public speare

### References [edit/

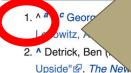

### References or notes (Inline citations)

### New Times.

3. ^ King, Loren (October 2012). "Fran Lebowitiz is coming to town to tell it like it is" 다. *Boston.com.* Retrieved October 15, 2016.

burce

and I think that's probably true. "Los and speaking engagements. She has said, "It's what I wanted my entire life. F

e 28, 2018). "Fran Lebowitz Remembers Her Jjar" & AnOther. Retrieved April 18, 2020. n. "Likely Stories: Metropolitan Life by Fran

- Lebowitz" d. www.kwbu.org. Retrieved April 18, 2020.
- 21. ^ "It Starts With a Drag: The Friendship of Frances A. Lebowitz and Frank Rich '71 | Magazine | The Harvard Crimson"<sup>[</sup>. www.thecrimson.com. Retrieved April 18, 2020.
- 38. ^ amNY (October 6, 2016) Chaos and Quiet in '70s N April 18, 2020.
- A HBO (February 20, 2015 Lebowitz – Giuliani and Ra May 9, 2018.
- 40. A HBO Films (August 4, 20

# **Additional Sections**

### External links [edit | edit source]

- Fran Lebowitz 
   <sup>™</sup>
   on IMDb 
   <sup>™</sup>
- Index magazine interview ₪
- Interview with Fran Lebowitz №
- Black Book interview ₽
- The Onion A.V. Club interview &
- PEN 2013 Master/Class with Fran Lebowitz and A. M. Homes In PEN 2013 Master/Class with Fran Lebowitz and A. M. Homes In PEN 2013 Master/Class With Fran Lebowitz and A. M. Homes In PEN 2013 Master/Class With Fran Lebowitz and A. M. Homes In PEN 2013 With Fran Lebowitz and A. M. Homes In PEN 2013 With Fran Lebowitz and A. M. Homes X. M. Homes X. M. Homes X. M. Homes X. M. Homes X. M. Homes X. M. Homes X. M. Homes X. M. Homes X. M. Homes X. M. Homes X. M. Homes X. M. Homes X. M. Homes X. M. Homes X. M. Homes X. M. Homes X. M. Homes X. M. Homes

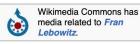

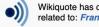

Wikiquote has quotations related to: Fran Lebowitz

GND: 108943748X & · ISNI: 0000 0000 8110 3271 & · LCCN: n77001844 & · NDL: 00447143 & · NTA: 072471565 & · SNAC: w6j51kpw & · VIAF: 30647970 & · Authority control 🖉 WorldCat Identities: Iccn-n77001844成

Categories (+<sup>+</sup>): 1950 births (-) (±) | Living people (-) (±) | American humorists (-) (±) | American television actresses (-) (±) | 20th-century American women writers (-) (±) 21st-century American women writers (-) (±) American satirists (-) (±) People from Morristown, New Jersey (-) (±) Women satirists (-) (±) Jewish American writers (-) (±) LGBT Jews (-) (±) LGBT people from New Jersey (-) (±) LGBT writers from the United States (-) (±) Lesbian writers (-) (±) Lesbian actresses (-) (±) American women non-fiction writers (-) (±) 20th-century American non-fiction writers (-) (±) 21st-century American non-fiction writers (-) (±) Jewish atheists (-)  $(\pm)$  (+)

# Editing Existing Articles

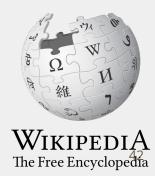

# **Editing with Visual Editor**

. Open a Wikipedia article 2. Select 'Edit'

3. Add and remove text as you would in a word processor

Unsure if you are in Visual Editor? Are you not seeing the 'Edit' button? Select 'Edit Source', select the Pencil (red), select 'Visual editing'

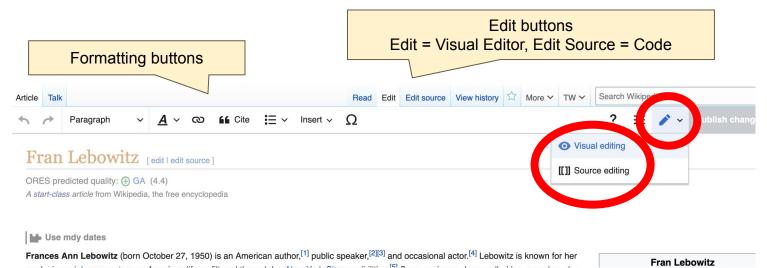

# **Citing Your Sources**

### Place cursor in desired location

### 2. Select 'Cite'

 Select 'Automatic' (for URLs, etc.), 'Manual' (to customize fields), or 'Reuse' (to cite a source that has already been used)

Paragraph  $\vee \underline{A} \vee \oslash$  if Cite  $\Xi \vee$  Insert  $\vee \Omega$ Early life and education

Lebowitz was born and raised in Morristown, New Jersey, the daughter of Ruth and Harold Lebowitz, parents who upholstery workshop.<sup>[7][8]</sup> She developed an obsessive love of reading from an early age, to the point that she wou class and neglect her homework. Lebowitz describes her "Jewish identity [as] ethnic or cultural or whatever people religious."<sup>[9]</sup> She has been an atheist since the age of z <sup>[10]</sup>

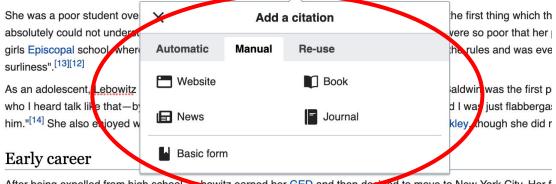

After being expelled from high school, <u>Eshowitz</u> earned her GED and then decided to move to New York City. Her f lived at the women's-only Martha Washington Hotel.<sup>[12]</sup> In 1969, <u>Lebowitz</u> moved to New York City.<sup>[15]</sup> To support h and a perpendent vertex [<sup>13]</sup>[<sup>12</sup>] She refused to weit tables, even theuch it was a common job for many vertex [<sup>13]</sup>[<sup>12</sup>].

# **Citing Your Sources**

### 4a. Populate fields (when selecting 'Automatic' and 'Manual')

4b. Select source that's already listed (when selecting 'Reuse')

5. Select 'Insert'

### Paragraph $\vee \underline{A} \vee \infty$ if Cite $\Xi \vee$ Insert $\vee \Omega$ Early life and education

Lebowitz was born and raised in Morristown, New Jersey, the daughter of Ruth and Harold Lebowitz, parents who upholstery workshop.<sup>[7][8]</sup> She developed an obsessive love of reading from an early age, to the point that she wou class and neglect her homework. Lebowitz describes her "Jewish identity [as] ethnic or cultural or whatever people religious."<sup>[9]</sup> She has been an atheist since the age of 7 <sup>[10]</sup>

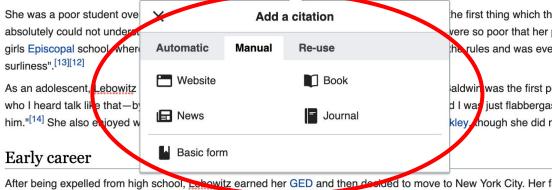

After being expelled from high school, Eshquitz earned her GED and then decided to move to New York City. Her f lived at the women's-only Martha Washington Hotel.<sup>[12]</sup> In 1969, Lebowitz moved to New York City.<sup>[15]</sup> To support h and a perpendicular to wait tables, even though it was a common job for many volume work

# **Adding Sections with Headings**

### Early career

After being expelled from an school, Lebowitz earned her GED and then decided to move to New York City. Her father agreed to pay for her first two months in the city on the condition that she lived and a pornography writer.<sup>[12][11]</sup> She refused to wait tables, even though it was a common job for many young women in New York City, due to the sexual harassment and expectation to sleep with the manager at many restaurants.<sup>[15]</sup>

At age 21, while she was working as a writer of book and movie reviews for a small magazine called *Changes*, Andy Warhol hired her as a columnist for *Interview*,<sup>[16]</sup> where she wrote a column called "I Cover the Waterfront."<sup>[17]</sup> This was followed by a stint at *Mademoiselle*.<sup>[18]</sup> During these years, she made friends with many artists. She was a friend of Peter Hujar, whom she met in 1971. She also knew Robert Mapplethorpe, who often gave her photos. She threw away many of those photos in the 1970s.<sup>[19]</sup>

In 1978, her first book, *Metropolitan Life*, was published. The book presented a series of comedic essays, with titles such as "Success Without College" and "A Few Words on a Few Words." She often detailed things that she found irksome or frustrating in a dry, sardonic tone.<sup>[20]</sup> Following the publication of *Metropolitan Life*, Lebowitz became a local celebrity, who attended Studio 54<sup>[21]</sup> and appeared on television. This was followed by *Social Studies* (1981), another collection of comedic essays.<sup>[6]</sup> She explored topics such as teenagers, films, and room service in the book.<sup>[22]</sup> Years later, *The Fran Lebowitz Reader* (1994) was published, which included both books.<sup>[23]</sup>

# **Adding Sections with Headings**

**1.** Place cursor

- 2. Select 'Paragraph'
- 3. Select 'Heading'
- 4. Name heading
- 5. Hit return/enter to

default back to 'paragraph

text and begin typing

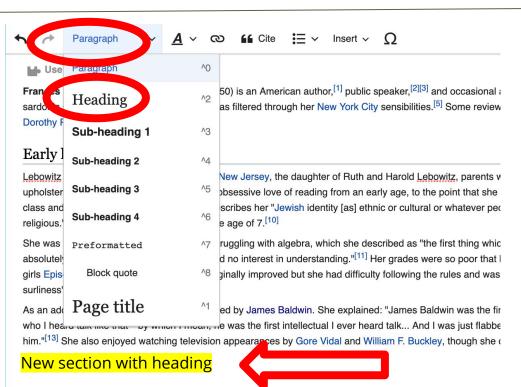

### Early career

After being expelled from high school, <u>Lebowitz</u> earned her GED and then decided to move to New York City. H lived at the women's-only Martha Washington Hotel.<sup>[11]</sup> In 1969, <u>Lebowitz</u> moved to New York City.<sup>[14]</sup> To support

# **Creating Links Between Wikipedia Articles**

### 1. Select text

### 2. Select link icon

### 3. Select article and 'Done'

\*When adding an external link in an external links section, enter the title of what you are adding, highlight the text, select the link icon, paste a URL, and select 'Done'.

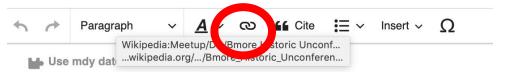

**Frances Ann Lebowitz** (born October 27, 1950) is an American author,<sup>[1]</sup> public speaker,<sup>[2][3]</sup> sardonic social commentary on American life as filtered through her New York City sensibilities Dorothy Parker.<sup>[6]</sup>

### Early life and education

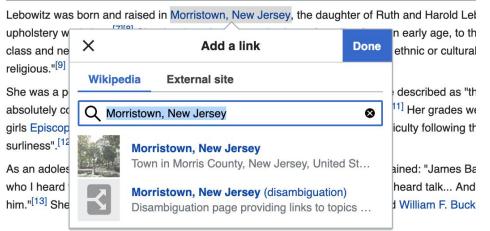

# **Adding Photos with Wikimedia Commons**

1. Place cursor in desired location (left or right)

2. Select: 'Insert' + Media'

### 3. Enter search term

Insert v O GG Cite Paragraph ര girls Episcopal school, where her grades marginally improve eventually expelled for "nonspecific out she Images and media surliness".[12][11] As an adolescent, Lebowitz was deeply affected by Jame Baldwin. S - Template he first erson Lever saw on television who I heard talk like that-by which I mean, he was the f t intellectua abberg ted. That made me read him."<sup>[13]</sup> She also enjoyed watching television appearand Table she did ot agree with Buckley.<sup>[13]</sup> by Gore \ V More

### Early career

After being expelled from high school, <u>Lebowitz</u> earned her GED and then bided to move to be nork City. Her father agreed to pay for her first two m lived at the women's-only Martha Washington Hotel.<sup>[11]</sup> In 1969, <u>Lebowitz</u> moved to New York City.<sup>[14]</sup> To support herself, she worked various odd jobs a and a pornography writer.<sup>[12][11]</sup> She refused to wait tables, even though it was a common job for many young women in New York City, due to the sexue with the manager at many restaurants.<sup>[15]</sup>

At age 21, while she was working as a writer of book and movie reviews for a small magazine called *Changes*, Andy Warhol hired her as a columnist for called "I Cover the Waterfront."<sup>[17]</sup> This was followed by a stint at *Mademoiselle*.<sup>[18]</sup> During these years, she made friends with many artists. She was a 1 1971. She also knew Robert <u>Mapplethorpe</u>, who often gave her photos. She threw away many of those photos in the 1970s.<sup>[19]</sup>

In 1978, her first book, *Metropolitan Life*, was published. The book presented a series of comedic essays, with titles such as "Success Without College" She often detailed things that she found irksome or frustrating in a dry, sardonic tone.<sup>[20]</sup> Following the publication of *Metropolitan Life*, <u>Lebowitz</u> became 54<sup>[21]</sup> and appeared on television. This was followed by *Social Studies* (1981), another collection of comedic essays.<sup>[6]</sup> She explored topics such as tee book.<sup>[22]</sup> Years later, *The Fran Lebowitz Reader* (1994) was published, which included both books.<sup>[23]</sup>

# **Adding Photos with Wikimedia Commons**

### 4. Enter search term

### 5. Select photo + 'Use this image'

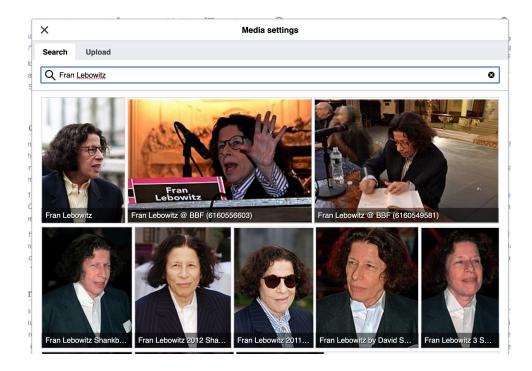

# **Adding Photos with Wikimedia Commons**

### Caption your image and add alternative text

7. Select 'Insert'

|           | Media settings                | Insert |
|-----------|-------------------------------|--------|
| ieneral   | Advanced                      |        |
| Polioc    | rops.jpg (description page)   |        |
| aption    |                               | í      |
| 5 0       | A < <p>Cite Insert &lt; Ω</p> |        |
| 1         |                               |        |
| I         |                               |        |
| Iternativ | e text                        | í      |
| lionnaun  |                               |        |
|           |                               |        |
|           |                               |        |
|           |                               |        |
|           |                               |        |
|           |                               |        |
|           |                               |        |
|           |                               |        |
|           |                               |        |
|           | age                           |        |

# **Adding Categories**

- 1. Leave Editing mode
- 2. Select +
- Type the category name into the field, i.e. 'LGBT writers from the United States' . Only existing categories will appear in the list of options. You may create new categories.
   Select 'Apply Changes'

Categories  $(+^{+})$ : 1950 births (-)  $(\pm)$  | Living people (-)  $(\pm)$  | American humorists (-)  $(\pm)$  | American television actresses (-)  $(\pm)$  | 20th-century American women writers (-)  $(\pm)$  | 21st-century American women writers (-)  $(\pm)$  | American satirists (-)  $(\pm)$  | People from Morristown, New Jersey (-)  $(\pm)$  | Women satirists (-)  $(\pm)$  | Jewish American writers (-)  $(\pm)$  | LGBT people from New Jersey (-)  $(\pm)$  | LGBT writers from the United States (-)  $(\pm)$  | Lesbian writers (-)  $(\pm)$  | Lesbian actresses (-)  $(\pm)$  | American women non-fiction writers (-)  $(\pm)$  | 20th-century American non-fiction writers (-)  $(\pm)$  | American atheists (-)  $(\pm)$  | Jewish atheists (-)  $(\pm)$  | Jewish atheists (-)  $(\pm)$  | 4 merican atheists (-)  $(\pm)$  | Jewish atheists (-)  $(\pm)$  | 4 merican atheists (-)  $(\pm)$  | Jewish atheists (-)  $(\pm)$  | 4 merican atheists (-)  $(\pm)$  | 4 merican atheists (-)  $(\pm)$  | 4 merican atheists (-)  $(\pm)$  | 4 merican atheists (-)  $(\pm)$  | 4 merican atheists (-)  $(\pm)$  | 4 merican atheists (-)  $(\pm)$  | 4 merican atheists (-)  $(\pm)$  | 4 merican atheists (-)  $(\pm)$  | 4 merican atheists (-)  $(\pm)$  | 4 merican atheists (-)  $(\pm)$  | 4 merican atheists (-)  $(\pm)$  | 4 merican atheists (-)  $(\pm)$  | 4 merican atheists (-)  $(\pm)$  | 4 merican atheists (-)  $(\pm)$  | 4 merican atheists (-)  $(\pm)$  | 4 merican atheists (-)  $(\pm)$  | 4 merican atheists (-)  $(\pm)$  | 4 merican atheists (-)  $(\pm)$  | 4 merican atheists (-)  $(\pm)$  | 4 merican atheists (-)  $(\pm)$  | 4 merican atheists (-)  $(\pm)$  | 4 merican atheists (-)  $(\pm)$  | 4 merican atheists (-)  $(\pm)$  | 4 merican atheists (-)  $(\pm)$  | 4 merican atheists (-)  $(\pm)$  | 4 merican atheists (-)  $(\pm)$  | 4 merican atheists (-)  $(\pm)$  | 4 merican atheists (-)  $(\pm)$  | 4 merican atheists (-)  $(\pm)$  | 4 merican atheists (-)  $(\pm)$  | 4 merican atheists (-)  $(\pm)$  | 4 merican atheists (-)  $(\pm)$  | 4 merican atheists (-)  $(\pm)$  | 4 merican atheists (-)  $(\pm)$  | 4 merican atheists (-)  $(\pm)$  | 4 merican

## Don't forget to 'Publish' often

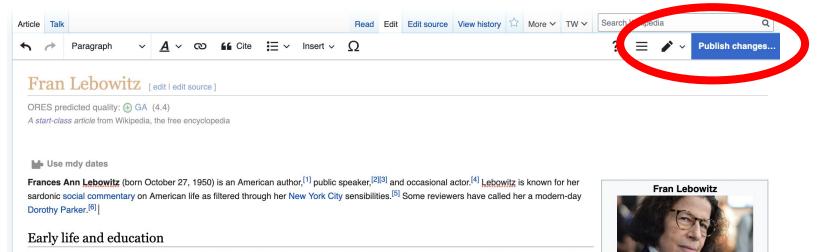

I showitz use here and relead in Marrietown New Jersey, the doughter of Duth and Hereld I showitz, nerente who ewand a furniture store an

# To quickly abandon changes made to an article, select 'Read' (next to Edit/Edit Source) and your edits will not be saved.

# **Additional tips**

- Search hyperlinked articles for relevant information
- 'Copy and Paste' is acceptable between WP articles as long as content is relevant and the original articles/editors are credited in the 'Edit Summary' box
- Also a good way to find new sources

# Creating New Articles Three Methods

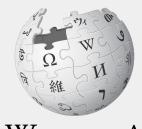

WIKIPEDIA The Free Encyclopedia

- 1a. Start a 'Draft'
- Enter Draft:Article title into WP search bar
- Click the red link to start the article
- Start writing and publish as you go

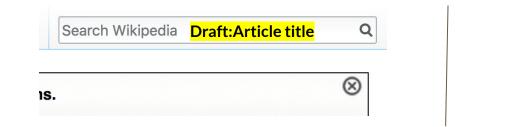

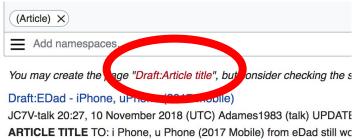

• When ready to move your draft to Wikipedia mainspace, go to the draft and select 'More' then 'Move'

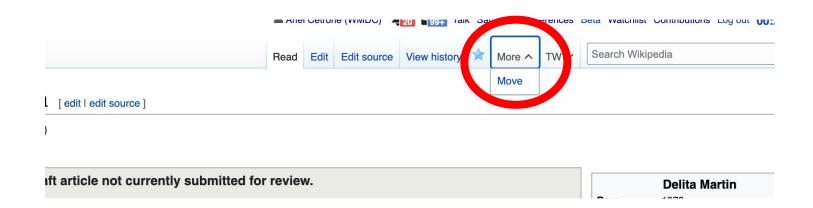

- Select 'Article' from the New Title dropdown menu and check that 'Draft' has been removed from the title
- Select 'Move Page'

#### + Draft:Delita Martin

Using the form below will rename a page, moving all of its history to the new name. The old title will become a redirect page to the new title. Links to the old page This can be a drastic and unexpected change for a popular page; please be sure you understand the consequences of this before proceeding. Please read Wikiper detailed instructions

| New title:       |                 |  |
|------------------|-----------------|--|
| Draft            | ✓ Delita Martin |  |
| Reason:          |                 |  |
|                  |                 |  |
| maion de loage a | and target page |  |
| Move page        |                 |  |
|                  |                 |  |
|                  |                 |  |

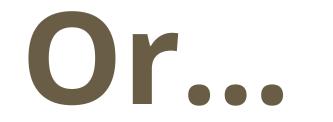

1b. Use the Article Wizard - (Search Wikipedia: Article Wizard)

- Follow prompts
- Publish in draft form

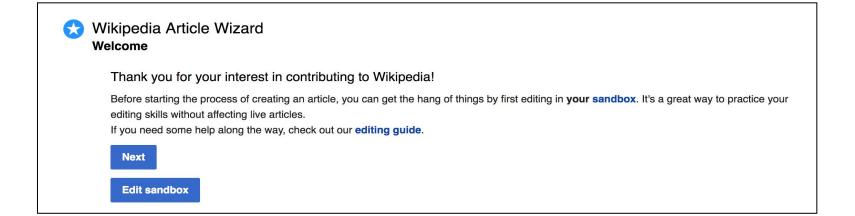

# **Creating Articles: Wikipedia Mainspace**

- 2. Start a 'Mainspace' article
  - Enter Article title into WP search bar
  - Click the red link to start the article
  - Create
  - Publish

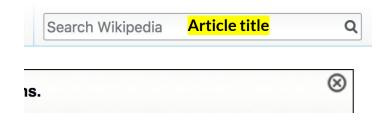

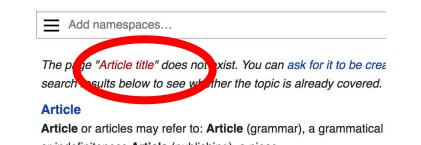

## **Creating Articles: Sandbox**

- 3. Practice using your Sandbox
- Select Sandbox
- Select Edit or Edit Source
- Create article or section
- Copy/Paste Sandbox content into a draft of mainspace article

|           |      | 💄 Ario | el Cetro | ne (WMDC)   | <b>1</b> 7 <b>1</b> 23 a | k Sandbox Pr | erences | Beta Watchlist Contri |
|-----------|------|--------|----------|-------------|--------------------------|--------------|---------|-----------------------|
| User page | Talk | Read   | Edit     | Edit source | View history             |              | TW 🗸    | Search Wikipedia      |

### User:Ariel Cetrone (WMDC)/sandbox

# Uploading Photos or Files to Wikicommons

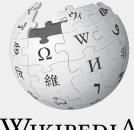

WIKIPEDIA The Free Encyclopedia

- 1. Go to commons.wikimedia.org
- 2. Select 'Upload'

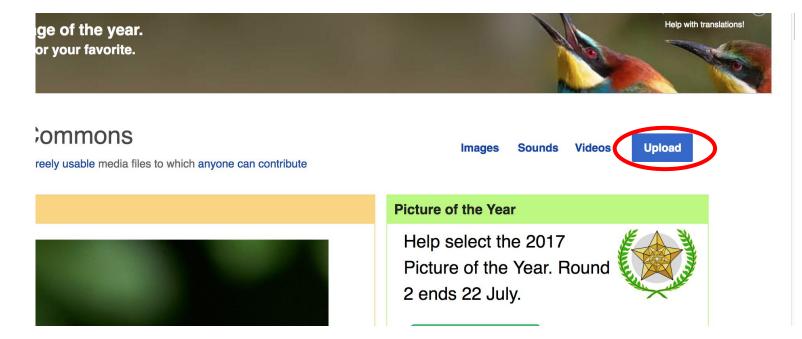

### 3. Select media files to share

Special page

### Upload Wizard

Leave feedback · Alternative upload methods · Back to the old form

Please visit Commons:Help desk if you need to ask questions about uploading files.

| Learn | Upload | Release rights        | $\geq$ | Describe | $\geq$ |
|-------|--------|-----------------------|--------|----------|--------|
|       |        |                       |        |          |        |
|       |        |                       |        |          |        |
|       |        | Select media files to | share  |          |        |
|       |        | belect media mes to   | Share  |          |        |
| Back  |        |                       |        |          |        |

### 4. Select 'Continue'

### Upload Wizard

Leave feedback · Alternative upload methods · Back to the old form

| Plea | ase visit <mark>Co</mark> | mmons:H     | elp desk | if you need to ask que                       | estions about u | ploading files. |     |              |   |          |   |
|------|---------------------------|-------------|----------|----------------------------------------------|-----------------|-----------------|-----|--------------|---|----------|---|
| Le   | earn                      |             | Upload   | Release                                      | rights          | Describe        |     | Add data     |   | Use      |   |
|      |                           |             |          | Angler's footbridge.jp<br>Uploaded<br>Remove | pä              |                 |     |              | ~ |          |   |
| Back | Add                       | l more file | es A     | dd more images fron                          | n Flickr        |                 | All | uploads were |   | Continue | D |

## 5. Select Address Copyright

| Leave fe | edback · Alterna                                      | tive upload | methods · Back t       | o the old form |              |          |                |            |          | <br> |
|----------|-------------------------------------------------------|-------------|------------------------|----------------|--------------|----------|----------------|------------|----------|------|
| 9        | Please visit Co                                       | ommons:     | H <b>elp desk</b> if y | ou need to as  | k questions  | about up | loading files. |            |          |      |
|          | Learn                                                 |             | Upload                 | Rele           | ase rights   |          | Describe       |            | Add data | Use  |
|          |                                                       |             |                        |                |              |          |                |            |          |      |
| This     | requires you to<br>file is my own<br>file is not my c | work.       |                        | mation for thi | s work, to m | ake sure | everyone can   | legally re | euse it. |      |

### 5a. Release the rights if it is your own work

| Learn | Upload | Release rights |   | Describe | Add data | Use |
|-------|--------|----------------|---|----------|----------|-----|
|       |        |                | K |          |          |     |

This site requires you to provide copyright information for this work, to make sure everyone can legally reuse it.

This file is my own work.

I, Ariel Cetrone (WMDC) , the

the copyright holder of this work, irrevocably grant anyone the right to use this work under

the Creative Commons Attribution ShareAlike 4.0 license (legal code).

(Anyone may use, share or remix this work, as long as they credit me and share any derivative work under this license.)

Use a different license

This file is not my own work.

### Back

5b. If not your own work, name the source and select the appropriate **Creative Commons** license or another reason why it is license-free or in the public domain (Pre-1925, published for the US government, etc.)

This site requires you to provide copyright information for this work, to make sure everyone can legally reuse it. () This file is my own work.

This file is not my own work.

Source

Where this digital file came from - could be a URL, or a book or publication.

#### Author(s)

The name of the person who took the photo, or painted the picture, drew the drawing, etc.

Now tell us why you are sure you have the right to publish this work:

The copyright holder published this work with the right Creative Commons license

Not all Creative Commons licenses are good for this site. Make sure the copyright holder used one of these licenses.

If the work is already published online, but not under that license online, or if you aren't the copyright holder of the work, please follow the steps described at COM:OTRS (the copyright holder has to send an email with relevant permission) and add {{subst:OP}} to the "Source" field above.

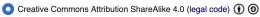

Creative Commons Attribution ShareAlike 3.0 (legal code) () ()

### 6. Describe the image

| Learn | Upload | Release rights | Describe | Add data | Use |
|-------|--------|----------------|----------|----------|-----|
| Leam  | Opioad | Release rights | Describe | Add data | Use |

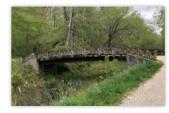

### Remove

Image title

Create a unique descriptive title using plain language with spaces. Omit the file extension, if any.

Angler's Footbridge C&O Canal Potomac, Maryland

#### Caption

Add a one-line explanation of what this file represents, including only the most relevant information. Optional

| Angler's Footbridge C&O Canal Potomac, Maryland | English        | ~             |                       |  |
|-------------------------------------------------|----------------|---------------|-----------------------|--|
|                                                 | Angler's Footb | oridge C&O Ca | nal Potomac, Maryland |  |

+ Add a caption in another language

#### Description

Provide all information that will help others understand what this file represents.

- 7. Add metadata(optional),i.e. Depicts Footbridge
- 8. Publish

### Angler's Footbridge C&O Canal Potomac, Maryland

Angler's\_Footbridge\_C&O\_Canal\_Potomac,\_Maryland.jpg

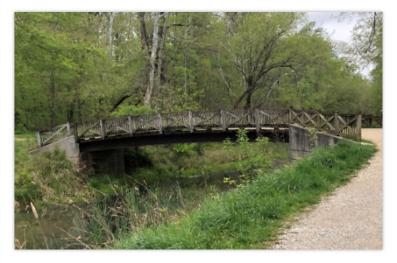

Items portrayed in this file

depicts

Q Search to add items

# Let's Edit!

Use the chat for immediate assistance

Fur future assistance or to inquire about help with your own editing event, contact: Ariel Cetrone - Institutional Partnerships Manager Wikipedia Username: @Ariel Cetrone (WMDC) ariel.cetrone@wikimediadc.org